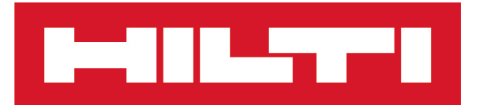

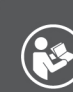

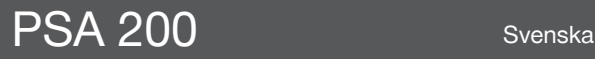

Printed: 15.02.2019 | Doc-Nr: PUB / 5315390 / 000 / 01

 $\overline{1}$ 

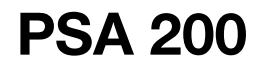

**[Originalbruksanvisning](#page-4-0)**

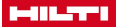

## <span id="page-4-0"></span>**1 Uppgifter för dokumentation**

#### **1.1 Om denna dokumentation**

- Läs denna dokumentation innan du börjar ta enheten i drift. Det är en förutsättning för säkert arbete och problemfri hantering.
- Observera de säkerhets- och varningsanvisningar som du hittar i dokumentationen och på själva enheten.
- Förvara alltid bruksanvisningen tillsammans med produkten och överlämna aldrig produkten till någon annan utan att bifoga den.

#### **1.2 Teckenförklaring**

#### **1.2.1 Varningar**

Varningarna är till för att varna för risker i samband med användning av produkten. Följande riskindikeringar används:

## **FARA**

#### **FARA** !

▶ Anger överhängande risker som kan leda till svåra personskador eller dödsolycka.

## **A** VARNING

### **VARNING** !

▶ Anger potentiella risker som kan leda till svåra personskador eller dödsfall.

# **FÖRSIKTIGHET**

### **FÖRSIKTIGHET** !

▶ Används för att fästa uppmärksamhet på en potentiell risksituation som kan leda till skador på person eller utrustning.

### **1.2.2 Symboler i dokumentationen**

I den här dokumentationen används följande symboler:

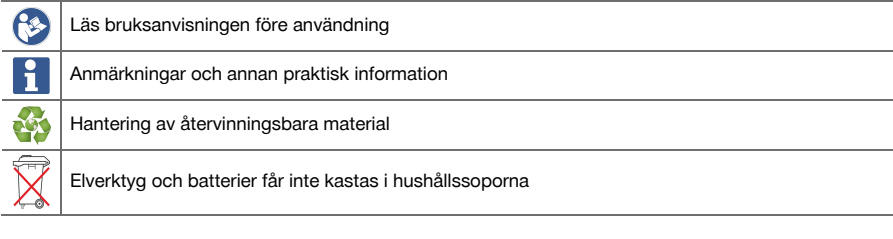

## **1.2.3 Symboler i bilderna**

Följande symboler används i bilder:

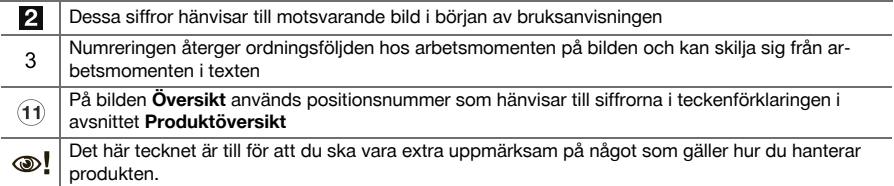

### **1.3 Teckenförklaring**

## **1.3.1 Symboler**

Följande symboler används:

Skyddsklass 2 (dubbelisolerad)

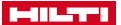

#### Endast för användning inomhus

#### **1.4 Produktinformation**

-produkter är avsedda för professionella användare och får endast användas, underhållas och repareras av auktoriserad, utbildad personal. Personalen måste vara särskilt informerad om de risker som finns. Produkten och dess tillbehör kan utgöra en risk om den används på ett felaktigt sätt av outbildad personal eller inte används enligt föreskrifterna.

Typbeteckning och serienummer anges på typskylten.

▶ Använd de serienummer som anges i följande tabell. Du behöver produktuppgifterna när du kontaktar vår återförsäljare eller serviceverkstad.

### **Produktdetaljer**

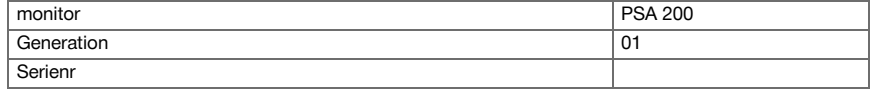

## **1.5 Försäkran om överensstämmelse**

Vi försäkrar på eget ansvar att den produkt som beskrivs här överensstämmer med tillämpliga direktiv och standarder. En bild på försäkran om överensstämmelse hittar du i slutet av dokumentationen. Den tekniska dokumentationen finns sparad här:

**Hilti** Entwicklungsgesellschaft mbH | Zulassung Geräte | Hiltistraße 6 | 86916 Kaufering, Tyskland

## **2 Säkerhet**

#### **2.1 Ytterligare säkerhetsföreskrifter för detektorer**

- Denna produkt uppfyller alla krav i de relevanta riktlinjerna. Trots det kan **Hilti** inte utesluta möjligheten ň att störningar på grund av starka magnetiska eller elektromagnetiska fält uppstår, vilket kan leda till felmätningar. Utför kontrollmätningar i så fall eller om det uppstått andra oklarheter.
- Läs bruksanvisningen som finns sparad i produkten innan du använder den för första gången.
- Använd bara produkten om den är fullt funktionsduglig.
- Produkten får inte byggas om eller ändras.
- ▶ Använd inte mätinstrumentet i omgivningar med explosionsrisk där det finns brännbara vätskor, gaser eller damm.
	- ➥ Mätinstrument kan generera gnistor som kan antända damm eller ångor.
- Acklimatisera mätinstrumentet innan det används.
	- ➥ Stora temperaturskillnader kan leda till manövreringsfel.
- ▶ Kontrollera instrumentets inställningar innan det används.
- Titta på displayen efter att du har slagit på instrumentet.
	- ➥ Vid start visas en ansvarsfriskrivning. Denna måste accepteras för att komma till huvudmenyn.
- Ta hänsyn till varningsmeddelanden.
- ▶ Håll displayen ren och torka av instrumentet innan du lägger ner det i transportväskan.
- Håll drift- och förvaringstemperaturen mellan -25 °C och +63 °C.
- Ta ur batteriet före förvaring.

2 Svenska

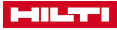

## **3.1 Produkt**

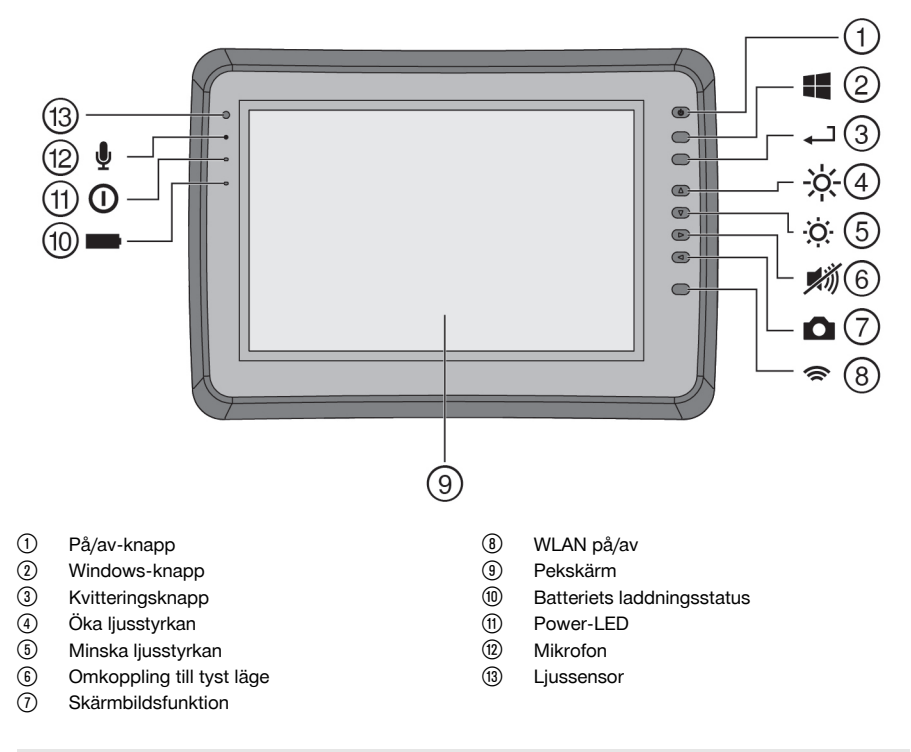

## **3.2 Användning**

Monitorn används för visning och utförlig analys av skanningar som har registrerats av **Hilti Scan**-system. Skanningar kan administreras i projekt och sedan överföras till en PC för vidare utvärdering och arkivering av data.

## **4 Teknisk information**

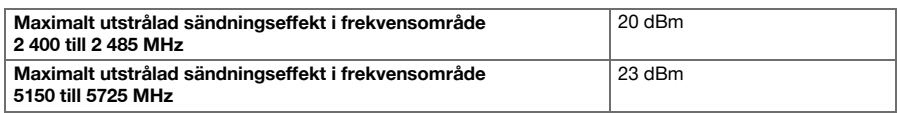

## **5 Före start**

## **5.1 Laddning och påslagning av instrumentet**

- 1. Ladda instrumentet helt.
- 2. Slå på instrumentet med på/av-knappen.
- 3. Starta PSA 200-applikationen.
- 4. För att kunna använda PSA 200-applikationen måste du godkänna ansvarsfriskrivningen som visas på displayen.

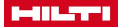

- 5. För att avsluta PSA 200-applikationen trycker du på symbolen **X** uppe till höger.
- 6. För att stänga av instrumentet väljer du **Start** → **Nedstängning**.

#### **5.2 Aktivering**

1. Ange aktiveringsnyckeln och dina kontaktuppgifter.

Vid första starten av PSA 200-applikationen uppmanas du att ange dina kontaktuppgifter och aktiveringsnyckeln.

2. Bekräfta inmatningarna med funktionsknappen **Aktivera**.

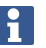

PSA 200-applikationen kan inte användas utan kontaktuppgifter och giltig aktiveringsnyckel.

#### **5.3 Inställningar**

1. Välj önskat språk, önskat land och önskad visualisering av enheterna.

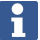

På fabriksnya instrument uppmanas du att göra landsspecifika inställningar.

2. Bekräfta gjorda inställningar med funktionsknappen **Ok**.

Med hjälp av **Hoppa över** kan du även flytta dessa inställningar till nästa start av PSA 200 applikationen.

#### **6 Användning**

### **6.1 Visa bruksanvisningen**

1. Tryck på symbolen **?** uppe till höger.

Bruksanvisningen visas sammanhangskänsligt på displayen. Sedan kan du också navigera i bruksanvisningen som helhet.

2. För att stänga bruksanvisningen trycker du på funktionsknappen **Tillbaka**.

#### **6.2 Huvudmeny**

PSA 200-applikationen startar med huvudmenyn, som du när som helst även kan nå med **Home**-knappen uppe till vänster. Härifrån når du projektadministration och inställningar.

#### **6.3 Projektadministration**

I undermenyn **Projekt** kan du administrera projekt, visa och analysera registrerade skanningar samt importera nya data.

#### **6.4 Importera PS 1000 X-Scan-projekt och -data**

- 1. Anslut PS 1000 X-Scan via datakabeln PSA 52.
- 2. Tryck på funktionsknappen **Import** och välj sedan PS 1000 X-Scan.
- 3. Välj antingen ett eller flera projekt via kontrollrutorna, eller tryck på ett projekt för att se skanningarna som ingår i det och som du även kan välja via kontrollrutor.
- 4. Bekräfta ditt val med funktionsknappen **Ok** och om det gäller valda enskilda skanningar (se punkt 3) välj även målprojektet på plattan PSA 200.
- 5. Importen av valda objekt (projekt eller enskilda skanningar) sker.

#### **6.5 Importera PS 200 S Ferroscan-projekt och -data**

- 1. Sätt i den infraröda adaptern PSA 56 i ett USB-gränssnitt på plattan PSA 200.
- 2. Positionera PS 200 S mittemot plattan PSA 200 så att deras IR-gränssnitt är vända mot varandra.
- 3. Tryck på funktionsknappen **Import** och välj sedan PS 200 S.
- 4. Välj det projekt till vilket skanningarna från PS 200 S ska importeras.
- 5. Importen av samtliga skanningar från PS 200 S till det valda projektet på plattan PSA 200 sker.
- 4 Svenska

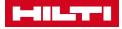

#### **6.6 PS 300 Importera projekt och data**

- 1. Anslut PS 300 via datakabeln med PSA 200.
- 2. Tryck på funktionsknappen **Import** och välj sedan PS 300.
- 3. Välj antingen ett eller flera projekt via kontrollrutorna, eller tryck på ett projekt för att se skanningarna som ingår i det och som du även kan välja via kontrollrutor.
- 4. Bekräfta ditt val med funktionsknappen **Ok** och om det gäller valda enskilda skanningar (se punkt 4) välj även målprojektet på plattan PSA 200.
	- ➥ Importen av valda objekt (projekt eller enskilda skanningar) sker.
- 5. Bryt sedan anslutningen mellan PSA 200 och PS 300/PS 300-W.

## **6.7 Analysera skanningar**

- 1. Välj önskad skanning ur ett projekt.
	- ➥ Skanningen visas.
- 2. Ställ in visualiseringen på **2D** eller **3D** med funktionsknappen.
- 3. Med funktionsknapparna **Param.** och **Visualisering** kan du ändra parametrarna för visualisering och beräkning. Om du ändrar värdena i **Param.** måste data beräknas på nytt. För att göra det trycker du på kvitteringsknappen **OK** intill det ändrade parametervärdet.
- 4. Med funktionsknappen **Övrigt** kan du bland annat exportera en enkel rapport som PDF eller spela upp och göra ljudinspelningar.
- 5. Med funktionsknappen **Borrhål** kan du visa borrhål för Imagescans eller definiera nya borrhål.
- 6. För vidare analyser kan du överföra datan från PSA 200-plattan till en dator.

## **7 Följande inställningar kan göras:**

- Landsinställningar
- Inställningar
- Programvaruuppdatering

## **8 Skötsel och underhåll**

## **VARNING**

## **Risk för personskada vid anslutet batteri** !

Ta alltid bort batteriet innan skötsel och underhåll utförs!

## **Verktygets skötsel**

- Ta försiktigt bort smuts som fastnat på verktyget.
- Rengör ventilationsspringorna försiktigt med en torr borste.
- Rengör höljet med en lätt fuktad trasa. Använd inte rengöringsmedel med silikon, eftersom det kan skada plastdelarna.

## **Skötsel av litiumjonbatterier**

- Håll batteriet rent och fritt från olja och fett.
- Rengör höljet med en lätt fuktad trasa. Använd inte rengöringsmedel med silikon, eftersom det kan skada plastdelarna.
- Se till att ingen fukt tränger in.

## **Underhåll**

- Kontrollera regelbundet att inga synliga delar har skadats och att alla reglage fungerar som de ska.
- Använd inte produkten om den uppvisar skador eller funktionsstörningar. Skicka den direkt till **Hilti** Service för reparation.
- Efter att skötsel- och underhållsarbete utförts ska alla skyddsanordningar alltid monteras och kontrolleras.

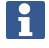

Använd endast originalreservdelar och förbrukningsmaterial för säker drift. Godkända reservdelar, förbrukningsmaterial och tillbehör till din produkt från oss hittar du i närmaste **Hilti Store** eller på: **www.hilti.group**.

## **9 Transport och förvaring av batteridrivna verktyg**

## **Transport**

# **FÖRSIKTIGHET**

### **Oavsiktlig start under transport.** !

- Transportera alltid produkten utan insatta batterier.
- Ta bort batterierna.
- Transportera aldrig batterierna löst liggande.
- ▶ Kontrollera att verktyget och batterierna är oskadda innan de används efter längre transporter.

### **Förvaring**

## **FÖRSIKTIGHET**

## **Oavsiktlig skada på grund av trasiga eller läckande batterier.** !

- Förvara alltid produkten utan insatta batterier.
- ▶ Förvara verktyget och batterierna så svalt och torrt som möjligt.
- Förvara aldrig batterierna i direkt solsken, på värmeelement eller bakom glasrutor.
- ▶ Förvara verktyget och batterierna oåtkomliga för barn och obehöriga personer.
- ▶ Kontrollera att verktyget och batterierna är oskadda innan de används efter en längre tids förvaring.

## **10 RoHS (direktiv för begränsning av användningen av farliga ämnen)**

Under följande länk hittar du tabellen med farliga ämnen: qr.hilti.com/r9084573. En länk till RoHS-tabellen finns i slutet av den här dokumentationen som QR-kod.

## **11 Avfallshantering**

**Hilti**-verktyg är till stor del tillverkade av återvinningsbara material. En förutsättning för återvinning är att materialen separeras på rätt sätt. I många länder kan du lämna in ditt uttjänta verktyg så att **Hilti** tar hand om det. Hör efter med **Hilti**s kundtjänst eller din kontaktperson.

Kasta inte elverktyg, elektronisk apparatur och batterier i hushållssoporna.

## **12 Tillverkargaranti**

▶ Vänd dig till din lokala **Hilti**-representant om du har frågor om garantivillkoren.

6 Svenska

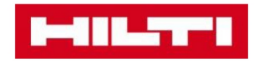

**Hilti Corporation** Feldkircherstraße 100 9494 Schaan | Liechtenstein

PSA 200 (01)

 $[2016]$ 

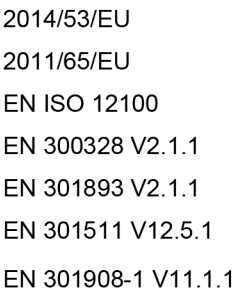

EN 303413 V1.1.1 EN 50566:2017 EN 301489-1 V2.1.1 EN 301489-17 V3.1.1 EN 301489-19 V2.1.0 EN 301489-52 V1.1.0 EN 60950-1:2006 + A11:2009 + A1:2010 + A12:2011 + A2:2013

Schaan, 12/2017

Paolo Luccini Head of Quality and Process-Management **BA Electric Tools & Accessories** 

Tamito Dece

**Thomas Hillbrand** Head of BU Measuring **Business Unit Measuring** 

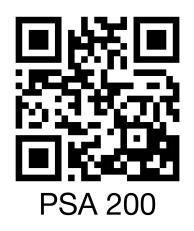

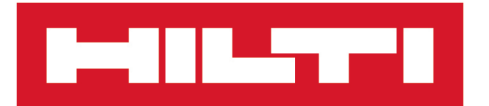

**Hilti Corporation** LI-9494 Schaan Tel.:+423 234 21 11 Fax: +423 234 29 65 www.hilti.group

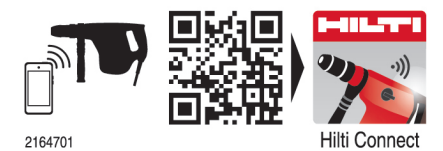

Hilti = registered trademark of Hilti Corp., Schaan 20190207